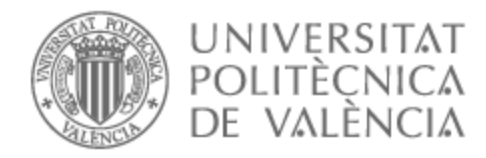

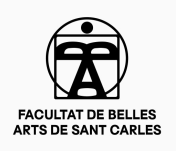

# UNIVERSITAT POLITÈCNICA DE VALÈNCIA

# Facultad de Bellas Artes

## Zooless, prototipo de pitch para serie de animación

Trabajo Fin de Grado

Grado en Diseño y Tecnologías Creativas

AUTOR/A: Cañadas Marcos, Alicia Tutor/a: Rodríguez Valdunciel, Sergio CURSO ACADÉMICO: 2022/2023

### **RESUMEN**

Producción de un teaser de una serie animada en 2D en formato webserie o plataformas de streaming enfocado a la promoción del propio proyecto para posibles productores (pitch). Se trata de una pieza de 50 segundos en la que se ve a unos animales de zoo contando cómo fue que se revelaron contra sus cuidadores mediante una entrevista. La metodología incluye guion, rediseño de personajes, concept art, storyboard, animática y producción de la pieza animada con el software más usado industrialmente; Toon Boom.

### **PALABRAS CLAVE**

Animación, animación 2D, producción de animación, pitch, teaser

### **SUMMARY**

Production of a trailer for a 2D animated series in webseries or payment platforms format focused on the dissemination of the project itself to potential producers (pitch). It is a piece of 50 seconds in which some zoo animals are seen telling how they rebelled against their keepers through an interview. The methodology includes script, character redesign, concept art, storyboard, animatics and production of the animated piece with the most industrially used software; Toon Boom.

#### **KEYWORDS**

Animation, 2D animation, animation production, pitch, teaser

### **AGRADECIMIENTOS**

Agradecer a todas las personas que han ayudado a crear este proyecto, refiriéndose tanto a la parte personal como profesional en general.

A mi familia, amigos y compañero, quienes me han apoyado siempre con este proyecto y han procurado mi comodidad y mi salud durante el proceso, ayudándome sobre todo en los últimos meses de desbordamiento al compaginar la universidad y el trabajo.

A mi tutor, Sergio Rodríguez, por tutelar este trabajo y por supervisar también la preproducción del mismo previamente en otra materia.

A Carmen Gimeno Sangüesa, por el doblaje.

A Miguel Vidal Ortega por su asesoramiento técnico de animación por la asignatura de Producción de animación y velar por la calidad de la misma.

A Marta Rico Solsona por ser la compañera de trabajo que más me ha enseñado sobre el software usado en este trabajo. Igualmente agradezco al resto de compañeros, ya que sus otros consejos no me fueron indiferentes.

# ÍNDICE

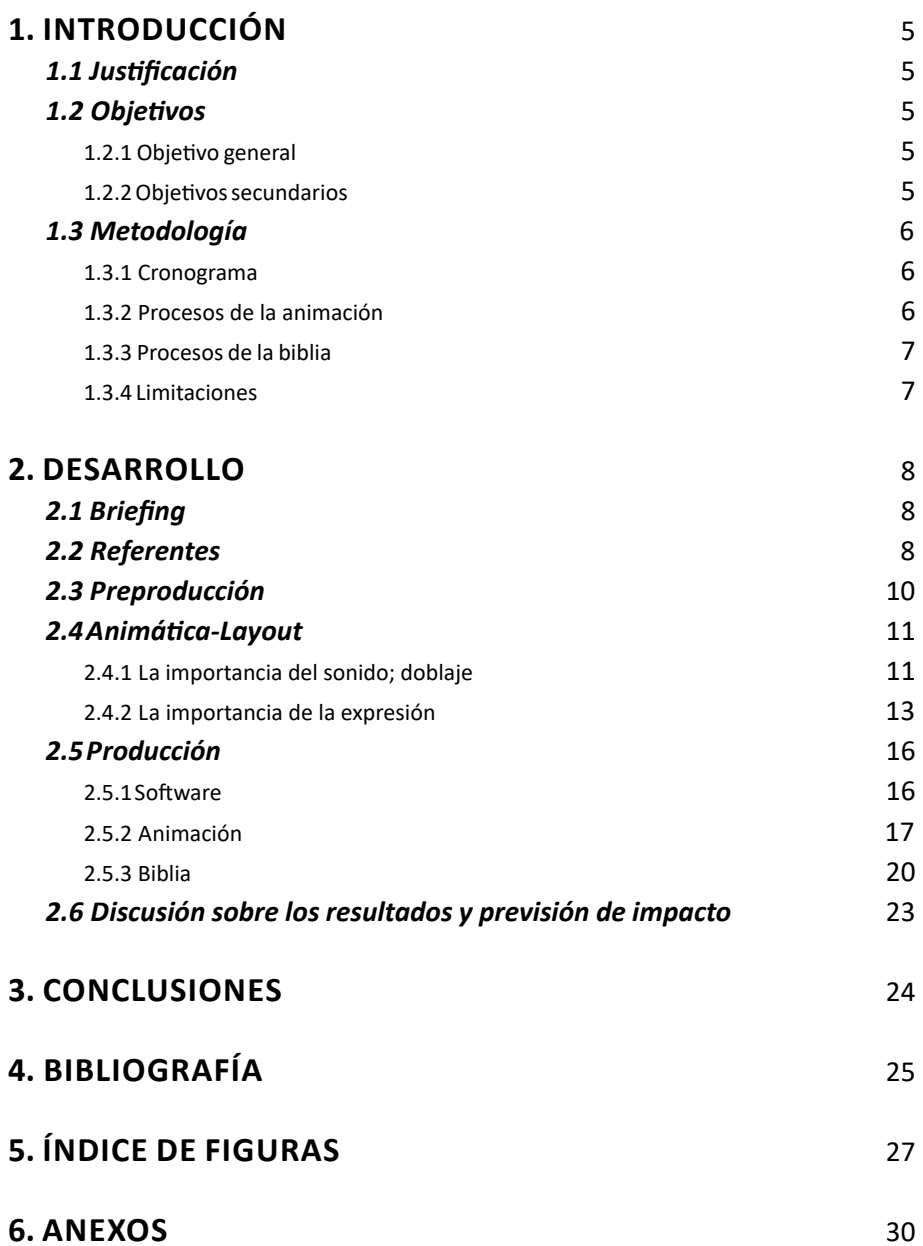

### **CONTRATO DE ORIGINALIDAD**

Este Trabajo Fin de Grado ha sido realizado íntegramente por Alicia Cañadas Marcos. Este es el último trámite para la obtención del título de la promoción 2019/2023 del Grado en Diseño y Tecnologías Creativas de la Universidad Politécnica de Valencia.

El presente documento es original y no ha sido entregado como otro trabajo académico previo y todo el material tomado de otras fuentes ha sido citado correctamente.

Firma: Alicia Cañadas Marcos Fecha: 17/06/2023

Alicia

### **1. INTRODUCCIÓN**

### **1.1. JUSTIFICACIÓN**

El proyecto se enfoca en la realización de un teaser tráiler<sup>1</sup> de una serie de animación 2D, formando parte de un pitch<sup>2</sup> que estaría destinado a presentarse en festivales de animación o certámenes de lo propio.

Esta es una forma de probar las capacidades obtenidas en el grado y poner a prueba al alumno, pasando por las distintas fases de producción que se seguirían en una empresa del sector.

### **1.2. OBJETIVOS**

### **1.2.1.** *Objetivo General*

Producir un teaser de una serie animada en 2D en formato webserie<sup>3</sup> o plataformas de streaming enfocado a la promoción del propio proyecto para posibles productores (pitch), pasando por las distintas fases de producción.

#### **1.2.2.** *Objetivos Secundarios*

- Realizar previamente la preproducción en otras asignaturas anteriores.
- Optimizar el guion en la fase de producción de acuerdo a comentarios recibidos del profesorado.
- Definir unos diseños de personajes con un estilo visual distintivo y práctico a la hora de animar.
- Cumplir con los parámetros establecidos en el layout o planificación del proyecto, dando lugar así a una producción más amena y organizada.
- Realizar una animática<sup>4</sup> con efectos de sonido que definan el tono del trabajo.
- Animar, por lo menos, una escena de la pieza hasta el clean up o dibujo limpio, pudiendo dejar el resto del proyecto en rough<sup>5</sup>.
- Hacer una biblia de pitch o presentación visual del proyecto como acompañamiento a la animación.

<sup>1</sup> Pieza audiovisual que representa un resumen, avance, sinopsis o preview de una pieza original.

<sup>3</sup> Presentación verbal y visual concisa de una idea para una película o serie de televisión, generalmente hecha por un guionista o director a un productor o ejecutivo del estudio de producción, con la esperanza de atraer financiación de desarrollo para costear la escritura de un guion

<sup>3</sup> Producción audiovisual creada para ser distribuida a través de internet.

<sup>4</sup> Borrador de una secuencia o película, a veces con banda sonora, que se utiliza para ayudar a los cineastas a hacerse una idea de cómo quedará la secuencia.

<sup>5</sup> Dibujo sucio o sin definir en su totalidad. En este caso, se aplica el mismo concepto a la animación, la cual se encuentra en una fase abocetada.

#### *1.3.1 Cronograma*

Este trabajo consta de dos partes. La principal es la propia animación o teaser que serviría para promocionar la serie animada, de la misma manera que la secundaria, una biblia de pitch. Este cronograma se encuentra en mejor calidad en los anexos (ver ANEXO I).

En este cronograma se aprecian los procesos seguidos en cada etapa del proyecto, siendo estos la animática-layout, la producción del teaser y la producción de la biblia. (Fig. 1).

Como paso previo a estos procesos mostrados existió una fase de preproducción que incluía un guion escrito, un rediseño de personajes, un diseño de fondos y ambientes y un storyboard o primera narrativa ilustrada. Esta primera fase se llevó a cabo en asignaturas previas, como fueron Ilustración narrativa y Proyectos de animación, ambas cursadas en el primer cuatrimestre de cuarto año. Este primer proceso de producción trató de cerrarse antes de comenzar con el trabajo de fin de grado, el cual quería resaltar sobre todo las técnicas de producción de animación.

#### *1.3.2 Procesos de la animación*

Ya relatando los procesos que conciernen a este proyecto concreto, la animática es la propia preproducción directa de la animación. Gracias a esta, se pueden especificar ciertos matices que ayudan a que el ambiente y carácter del trabajo tomen forma. Se toma directamente el storyboard como referencia y se escogen mejores ángulos o planos, se definen mejor la posición e interactividad con los escenarios, se añaden más poses para dar actitud y personalidad a los personajes, se escogen efectos de sonido, se añade el doblaje y se monta y edita con vistas a definir el corte de manera adecuada para la directora.

Dentro de este apartado, se ciñó también el layout, dando el nombre de animática-layout a este proceso. Esto hizo que las poses dibujadas en la animática, los encuadres, los movimientos de cámara e incluso la colocación de escenarios y objetos con los que interactuar fuesen directamente aplicables a la animación. Es más, ya se prepararon los archivos del programa usado para animar, Toon Boom Harmony<sup>6</sup>, desde el layout.

Para la producción del teaser o animación, se pasaron a limpio las poses del layout y se añadieron los breakdowns o poses intermedias, se planteó el estilo de animación más fluida o más pausada con el rough o boceto de

<sup>6</sup> Software de producción de animación 2D.

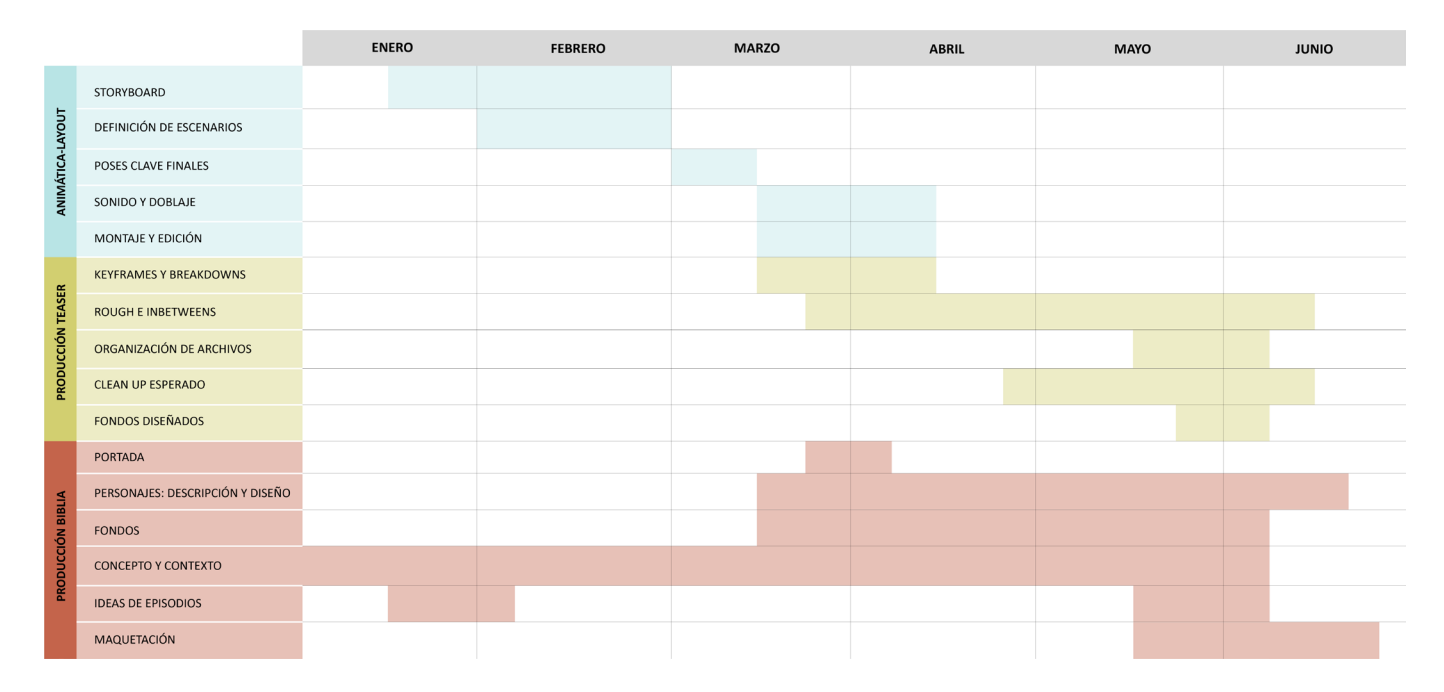

Fig. 1. Cronograma del proyecto por fases, realizado en Illustrator

animación y se planeaba pasar, al menos, una escena a limpio de toda esa primera fase abocetada, al igual que con los fondos. Para la organización de archivos de Toon Boom se establecieron nomenclaturas y métodos para guardar el proceso de trabajo, como la periódica compresión de la carpeta y su posterior subida a la nube. Las nomenclaturas tomaban la base de Título Número de escena en siglas Fase de la animación en siglas Número de versión; Zooless\_SC1\_CLN\_V01, por ejemplo.

### *1.3.3 Procesos de la biblia*

En el caso de la biblia, esta formaba parte del soporte secundario del trabajo. Al tratarse de la parte más explicativa, no tiene por qué mostrar materiales o procesos terminados completamente, aunque sí que se estableció mostrar al menos un fondo terminado para exponer una muestra. Primero, se diseña una portada útil tanto horizontal como verticalmente y que ya muestre la representación deseada, se dibujan diferentes poses y expresiones representativas de los personajes principales de la serie, se diseñan fondos con las apropiadas paletas de colores y estilos, se hace arte conceptual de ambientes y situaciones que se mostrasen o no en el teaser, se relatan las diferentes relaciones entre personajes y entornos que conforman su universo, se detallan posibles futuros episodios y se maqueta de acuerdo al propio material con tipografías y proporciones similares.

#### *1.3.2 Limitaciones*

Como comentario que afectó a la metodología, a parte de realizar el proyecto en solitario, se añade el hecho de ser contratada en una empresa de animación a dos meses de concluir el trabajo final de grado, con el resto de asignaturas también pendientes de trabajos. Esto fue enriquecedor para

realizar una metodología más fiel y concreta a la de una producción real, ya que el trabajo también trata de una serie de animación, pero la vez fue limitante, ya que la jornada laboral ocupaba un tiempo del que ya no se podía disponer.

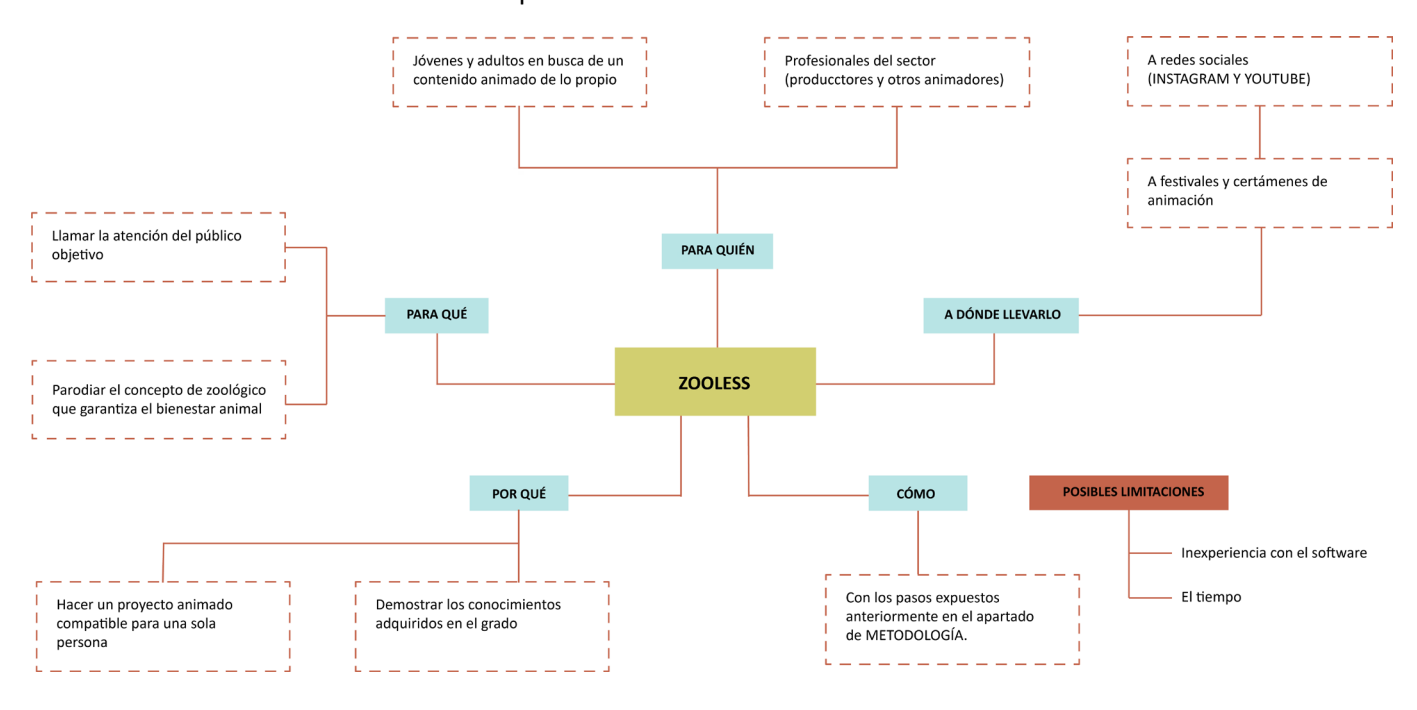

Fig. 2. Mapa conceptual del proyecto, realizado en Illustrator*.*

### **2. DESARROLLO**

### **2.1 BRIEFING**

Este proyecto personal deja aparte fases de investigación y desarrollo previos y se centra en elaborar un teaser tráiler para una serie animada 2D en el contexto de una presentación a posibles productores, por lo que va acompañado de una biblia de pitch. Al igual que se limita a la parte de producción, también se reserva a finalizarla o no por completo, debido a cuestiones de tiempo y al trabajo en solitario. Teniendo esto en cuenta, se crea este mapa conceptual del briefing del trabajo (Fig 2).

### **2.2 REFERENTES**

Es un tópico ya visto en diversos medios el hecho de que se enfrenten animales y humanos por conseguir la libertad. Es por esto que es preciso mencionar *Rebelión en la granja,* o, *La granja de los animales*, de George Orwell, de 1945. Esta obra funciona en este trabajo como una mención honorífica, ya que no se pretende adoptar una base crítica y moralista directamente. Tampoco se ha quitado a los personajes humanos ni se practica el liderazgo de un solo indivíduo.

A diferencia de la visión del anterior libro, la película *Chicken Run: Evasión en la granja*, de Peter Lord en 2000, es un ejemplo de trabajo en grupo. Tiene

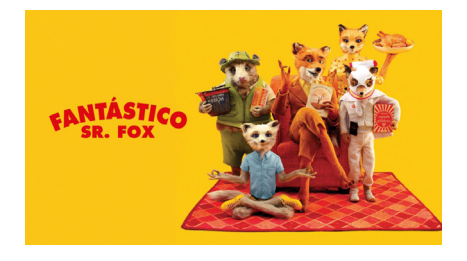

Fig. 3. Cartél de la película Fantastic Mr. Fox o *Fantástico Sr. Zorro*, dirigida por Wes Anderson, 2009.

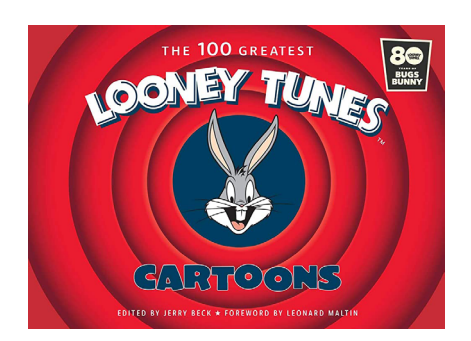

Fig. 4. Cartél de la serie *Looney Tunes,* de Warner Bros Studio, 1930-2023.

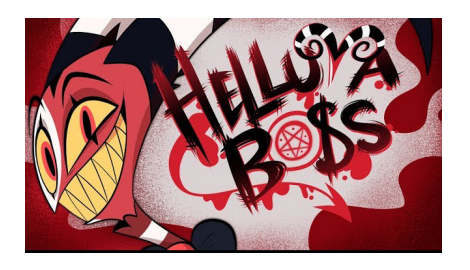

Fig. 5. Portada del episodio piloto de *Helluva Boss,* dirigida por Vivienne Medrano, 2019-2023.

la misma base de luchar por la libertad de los animales enfrentando al ser humano, pero no se centra en el individualismo o el sentido de superioridad entre iguales. Además, se quiere destacar que esta película también tiene una protagonista femenina, al igual que la mayoría de sus personajes. A pesar de las aportaciones, esta obra está más cercana al género del drama de lo que lo está este trabajo.

Para algunos aspectos internos, como el funcionamiento del universo de la serie, se tomó inspiración de la película de *Fantástico Sr. Zorro*. En este caso se tomó nota de cómo interactúan los animales con las personas, que están en una constante pelea por ganar territorio. Sin embargo, eso no es excluyente para hacer que los propios animales no tengan comportamientos humanos. Es decir, a diferencia de *Rebelión en la granja*, estos personajes están humanizados desde el principio, pero en este proyecto no se llega a los extremos de esta obra, como con la compra de casas o el uso de ropa.

También, siguiendo con la película de Wes Anderson, se han anotado cosas como la interacción de los animales con el entorno, creando túneles subterráneos para acceder a las estancias humanas, o como la relación de confianza de los personajes con el protagonista.

Ya en el ámbito de la comedia, la mayor referencia se encuentra en la serie animada de *Looney Tunes*. Tiene relación directa con el diseño de personajes, con su estilo culturalmente asociado con lo clásico y, también, la temática infantil. No obstante, se ha elegido precisamente este estilo para salir de lo  $\cos$ iderado temática adulta, la cual suele regirse por una animación cut-out<sup>7</sup>, diseños más o menos fieles a la realidad y temáticas violentas o de contenido sexual. Hay ejemplos de series de este carácter, como *Animaniacs* de Tom Ruegger, que han mantenido un diseño de personajes más clásico, pero que por contenido o tono de la serie llamó también la atención de público adulto sin llegar a los temas ya mencionados.

De proyectos más recientes, como la webserie de *Helluva Boss,* se han apuntado temas como el formato episódico, la animación algo más tradicional y el carácter del personaje principal. El formato episódico es un sistema en el que no hay relación temática entre los distintos capítulos de una serie. Esto no excluye totalmente la posibilidad de que una misma historia se presente en varias ocasiones. En el caso de la animación, esta se realiza de manera tradicional, a diferencia de muchas series comerciales actuales.

*Helluva Boss* ha tenido una gran influencia por sus escenas de

<sup>7</sup> Técnica de animación que permite trabajar con personajes dibujados seccionados a base de piezas articulables.

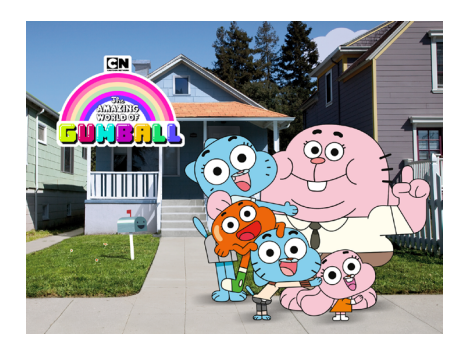

Fig. 6. Una de las portadas de la serie *The amazing world of Gumball* o *El asombroso mundo de Gumball,* dirigida por Ben Bocquelet, 2008-2019.

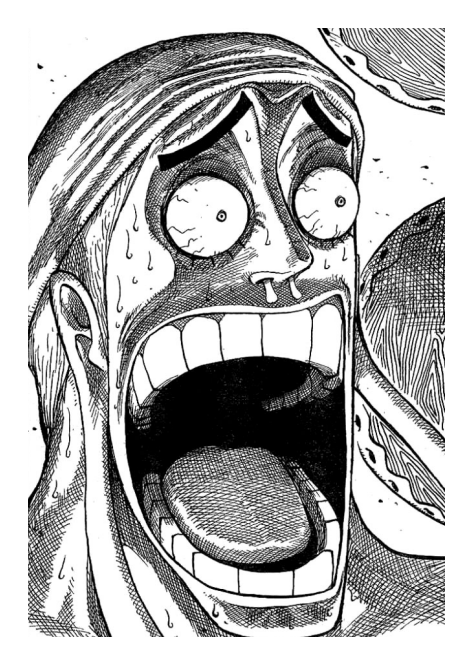

Fig. 7. Cara de sorpresa de Enel, personaje de One Piece. Manga de Eiichiro Oda.

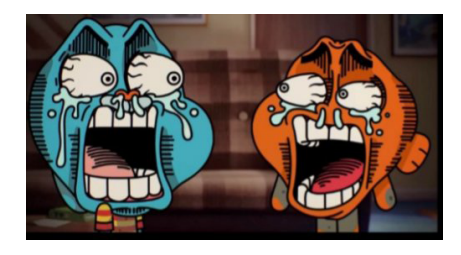

Fig. 8. Referencia a la cara de Enel en *El asombroso mundo de Gumball*

enfrentamientos y momentos emotivos en los que hace falta dar énfasis al movimiento, y por lo tanto, a la animación tradicional. Como último, el personaje principal, BlitzØ, se caracteriza por ser burlesco y satírico y sirvió de guía para hacer algunos puntos de la personalidad de la protagonista de *Zooless*. Sin embargo, se dejaron algunos rasgos atrás, ya que eran mucho más extremos de lo que se necesitaba.

Por último, cabe mencionar que *El asombroso mundo de Gumball* fue un referente destacable de estilo tanto de animación como de tono humorístico. Muchas animaciones para este provecto se hicieron pensando en el timing<sup>8</sup> de animación cut-out 2d de esta serie, aunque luego se mezclase más con la animación tradicional antes mencionada.

Además de esto, la serie de Cartoon Network fue un referente en su día tanto por las diferencias estilísticas dentro del mismo universo como por las novedades expresivas que trajo consigo. En este caso, se tomó nota de algunas expresiones físicas y faciales de los personajes, las cuales son muy exageradas y son influencia directa de la animación japonesa del anime y de imágenes humorísticas de la cultura popular (memes). Estos han sido referenciados tanto indirecta como directamente, pero *El asombroso mundo de Gumball* consigue integrar las expresiones exageradas en un contexto acostumbrado a la animación vectorial y cut-out.

### **2.3 PREPRODUCCIÓN**

Como ya se ha mencionado, esta fase del proceso, a excepción de la animática-layout, no entra a formar parte de esta entrega, pero sí que se debe mencionar en relación con el diseño de personajes y el guion.

Estos formaron parte de una serie de proyectos que ya mostraban trazos de lo que terminaría tomando forma en el trabajo final de grado. Sin embargo, estos eran unos diseños demasiado detallados u orgánicos para animar, pero la acotación no se tuvo en cuenta a la hora de su creación en un principio, ya que iban a formar parte de trabajos de ilustración y cómic. Además, también se tomó una inspiración en algunos personajes demasiado directa de los ya mencionados *Looney Tunes*, como el concepto de las mejillas con mechones de pelo o la forma de los ojos.

Debido a esto se decidió hacer un rediseño general de todos los personajes, al menos de los que iban a aparecer en el tráiler, ya que la idea primaria de *Zooless* contaba con un elenco aún más grande. Se escogieron los personajes que más aportarían a la hora de presentar la historia y se procedió a hacer

<sup>8</sup> El timing es el principio de la animación que indica la velocidad de la acción en cada escena y se ajusta con el número de cuadros que se añaden.

testeos de formas y tamaños nuevos.

El concepto principal era que debían tener formas lo suficientemente sencillas, pero que no llegasen a anular al personaje por completo. Esto lo haría más sencillo a la hora de animar, más concorde a los estándares de una producción de serie, y también lo haría deseable para la propia directora y el estilo de animación escogido. Un ejemplo práctico en la vida real podría ser el ya mencionado *Asombroso mundo de Gumball*, donde las formas que componen el cuerpo son básicamente geométricas y, en ocasiones, algo angulosas. No obstante, estas pueden volverse curvas o seguir acciones secundarias según lo deseado, como con el pelo llevado por el viento o brazos en poses muy específicas.

Dentro de esta fase hubieron cosas que no se pretendieron anular desde un principio, como el peinado de la protagonista o el color base de otros personajes. Pero por otro lado, esto ayudó a definir el diseño de los personajes que habían sido dibujados en muy reducidas ocasiones o que directamente no contaban con un diseño anterior, como es el caso de Sebas o Sr. Peeters (ver ANEXO III).

El guion también formaba parte de los puntos más relevantes de la preproducción, ya que hacía falta ser capaz de comprimir el relato de una historia junto con alguna interacción entre personajes en aproximadamente 50 segundos. Es por esto que se escogió el formato de entrevista. Este daba pie a que el personaje principal fuese el narrador de la historia y, a la vez, mostrase su forma de ser o de actuar. De la misma forma, gracias a esta narración se podía conocer al resto del elenco sin que apenas dijeran una palabra.

La entrevista traía también inconvenientes, como el hecho de que hacía falta doblaje y efectos de sonido, a diferencia de otros tráilers donde solo se escucha la banda sonora. Es así que, tras definir estos dos conceptos, se pasó al storyboard o guion ilustrado (ver ANEXO III) y se anotaron los efectos de sonido que serían necesarios junto con los posibles cortes de la voz y se pasó a la fase de la animática.

### **2.4 ANIMÁTICA-LAYOUT**

#### *2.4.1 La importancia del sonido; doblaje*

Frankie, la protagonista, debía tener un doblaje mínimamente cuidado. Al principio se grabó un audio de voz provisional, ya que se debía buscar a alguien que practicase el doblaje y esto llevaría un tiempo.

Se encontró a Carmen Gimeno Sangüesa, una alumna de Diseño y

Tecnologías Creativas de segundo año, la cual estudiaba doblaje en remoto. Debido a que se compartía un vínculo con ella por el Club de Animación de la UPV también se solicitó un micrófono que teníamos a disposición para grabar las sesiones necesarias.

Estas resultaron problemáticas al principio, ya que no fue posible reservar un aula de grabación y el aula que usaba siempre el club estaba ocupada por las tardes. Esto ocasionó que se probase en las salas de la biblioteca de la facultad, las cuales no estaban insonorizadas y fueron descartadas finalmente. Tras esto, se realizaron otras pruebas dentro del coche propio en el parking de la zona. Debido al fracaso de nuestros intentos, Carmen terminó grabando las frases en su casa con un micrófono más profesional y recibiendo indicaciones online. Tras unas semanas de intentos se consiguió captar la entonación y la potencia de voz deseadas y se procedió a la edición.

Cabe destacar que no fue un proyecto que le ocupase mucho tiempo a la compañera, ya que era parte de un favor de apoyo pactado con el resto de miembros del club en el caso de que alguno de nosotros tratase de sacar un proyecto y se insistió mucho en que fuese algo que ella quisiera o pudiera realizar, sin presión de ningún tipo. De esta manera, una vez entregado el proyecto podría publicarse en la reciente página web del Club de Animación como otras aptitudes de nuestro trabajo, el de Carmen como dobladora y el propio como animadora.

Siguiendo con la animática, se grabaron y editaron los propios efectos de sonido con el micrófono previamente prestado del club de animación y el programa de Adobe Audition. Se planificó una cue sheet<sup>9</sup> con la que se especificaron los sonidos necesarios para cada escena (ver ANEXO II). A su vez, estos se catalogaron en sonidos de fondo o ambientales (BG), efectos de sonido artificiales (SFX), foley<sup>10</sup> (FOL), doblaje (ADR) y música (MX). Dentro de cada categoría se especificó también la manera de producir esos sonidos y cuáles necesitarían ser sacados de repositorios de sonidos gratuitos y sin derechos de autor. Esto pasó con la música y efectos como la explosión, ya que no se disponía de materiales ni conocimientos necesarios para producirlos. Sí que se investigó una manera de recrear con sonidos propios la explosión, pero sin un resultado satisfactorio.

Se grababa de noche en casa propia cuando había el mínimo ruido posible. Se dispuso de los materiales necesarios y se hicieron varias pruebas de sonido, ya que había que asegurarse de no sobrecargarlo demasiado o no

<sup>9</sup> Hoja de control de producción del audio de una pieza audiovisual.

<sup>10</sup> Efectos que buscan la recreación de sonidos que no se grabaron en el momento.

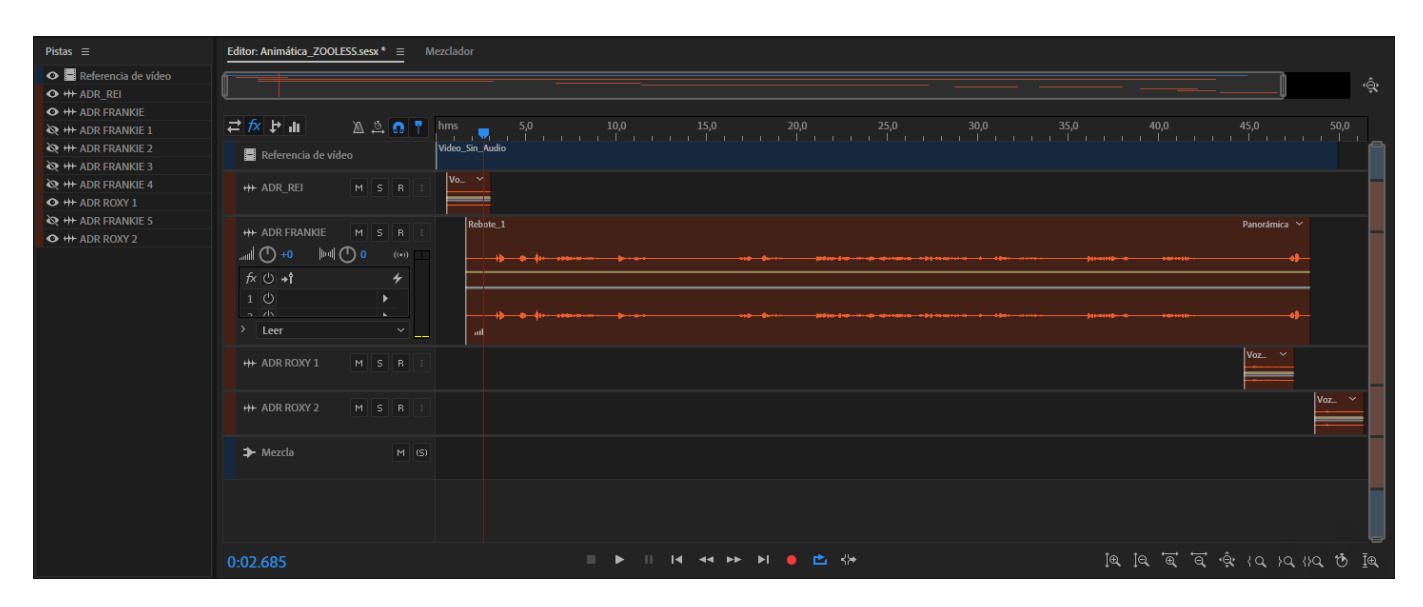

Fig. 9. Proceso de agrupación de los audios e interfaz de Audition*.*

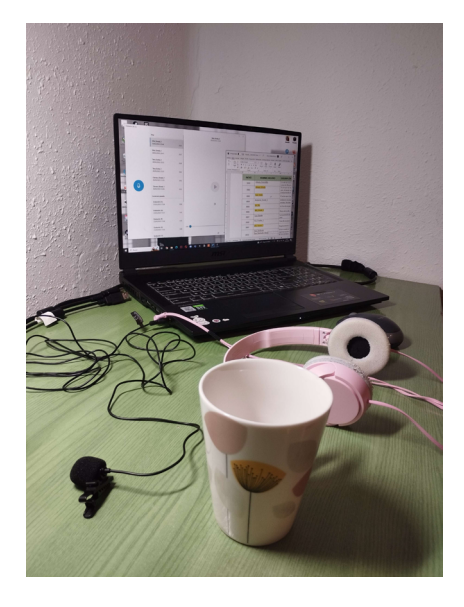

Fig. 10. Fotografía del momento de las grabaciones de audio, con la taza para hacer foley de la escena 1. Casa propria. podría ser siquiera editado.

Estas bases y conocimientos fueron proporcionados por la asignatura de Soundtrack, en la cual se nos especificó que el audio tiene que ir regulado en volumen y potencia conforme a la voz. Esto quiere decir que se da prioridad al doblaje y el resto de sonidos deben ir por debajo, a excepción de efectos fuertes que lo requieran por el contexto de la situación.

Se editó con Audition<sup>11</sup> todo este proceso. Se limpiaron los sonidos del ruido dispensable, se afinaron ciertas ondas deseadas y se crearon audios nuevos a partir de la mezcla y refinamiento de varios (SFX). Al finalizar, se hicieron grupos de pistas de audio que compartían tipo de sonidos, es decir, los ya explicados sonidos ambientales, foley, etc. Todas estas agrupaciones se hicieron de forma no destructiva, ya que las pistas originales seguían existiendo fuera de la agrupación, pero se desactivaba su visibilidad y volumen. Tras esto se pudo hacer un segundo ajuste para terminar de equilibrar las ganancias de audio.

Como último paso se exportó el proyecto como un archivo de formato wav. Este sería el archivo de audio final de la animática y serviría de base para editar de forma adecuada la parte visual, cuadrando los cortes de sonido con transiciones. También, serviría para que la animación acompañase en ritmo al doblaje.

### *2.4.2 La importancia de la expresión*

Tras la importación del audio final se procedió a montar el vídeo de la animática (ver ANEXO IV). A medida que se grababan los sonidos, también se hacían los videos de cada plano de la animática, los cuales se hicieron con dos

<sup>11</sup> Software de postproducción de sonido de Adobe.

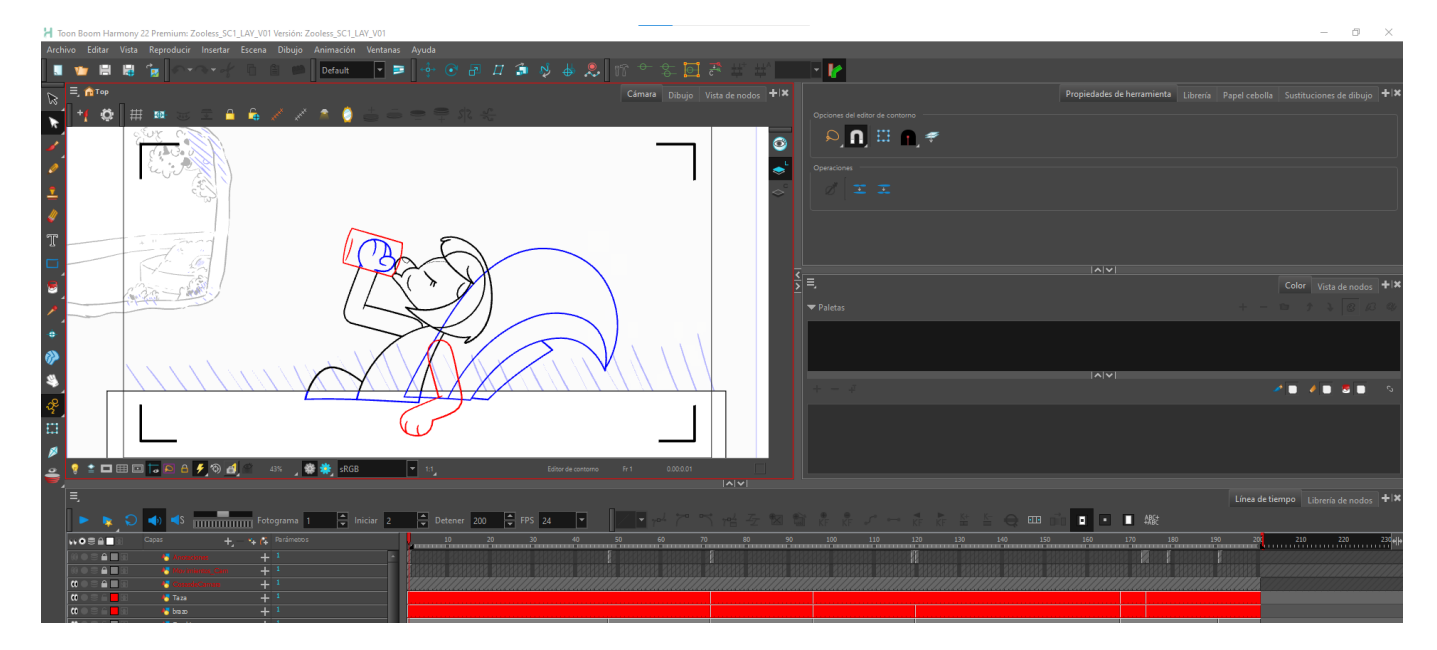

Fig. 11. Captura de pantalla del archivo de la escena 1 de la animática, de Toon Boom Harmony.

técnicas diferentes. El teaser se compone de planos animados e imágenes fijas, las cuales funcionan a modo narrativo de diapositivas. Para esos planos inanimados donde solo había que ilustrar se usó el programa Procreate, de iPad. Para los planos que sí debían ser animados, se usó Toon Boom Harmony. La elección de este último estuvo marcada por ser el que más uso tiene en la industria de la animación hoy en día.

Aprovechando que las poses que los personajes mostrarían en esta fase serían las que se usasen más tarde para empezar a animar, se realizó dentro de la animática el siguiente paso en la fase de producción; el layout (ver ANEXO IV). Este consiste en establecer las poses clave de los personajes, poner cada elemento del escenario en su lugar e integrar movimientos de cámara.

 Las poses y las expresiones faciales tienen mucho peso en un proceso de este tipo, ya que tienen que ser claras, concisas y tener una silueta distintiva. Además de esto, tanto en el teaser como en la biblia de pitch se han trabajado las expresiones extremas y exageradas, cosa que no se mantiene en otras series para público adulto.

Estas exageraciones son diferenciadas en el teaser de forma casual, pero en la biblia hay un apartado exclusivo en el que se registran todas las que se repartirían de forma más o menos periódica a lo largo de la serie.

Para este proyecto se les quiso dar un papel importante, ya que una de sus intenciones es diferenciarse de la mayor parte de contenido audiovisual para adultos, en el cual, por lo general, se buscan expresiones, actuaciones y poses mucho más naturales y limitadas.

Volviendo a centrarnos en el proceso de layout, el orden de los elementos de los escenarios tenía un peso muy importante, principalmente, en la primera escena del teaser. En Toom Boom se trabaja por capas y estas, a su vez, tienen ciertas configuraciones (Fig. 12).

Una es la del propio eje z de las capas de trabajo, el cual si se altera también lo hace la posición de atrás o al frente de la capa editada. Sin embargo, esto no siempre es necesario, ya que normalmente ordenando las capas en posición de forma manual ya se puede controlar medianamente el orden .

Cuando esto no funciona, con los nodos se pueden ordenar de una forma más eficiente (Fig. 13). Estos configuran básicamente un esquema en el que si se sitúa un elemento primero en una composición aparecerá en un plano anterior. Esto solo aplica si el eje z de esas capas no ha sido alterado, por lo que a veces se necesitan ambos ajustes. En el caso propio para la fase de animática-layout solo se necesitó de los nodos.

En el caso de los movimientos de cámara, se realizaron en Toon Boom. Se insertó una cámara en las capas del archivo desde la librería de nodos se le

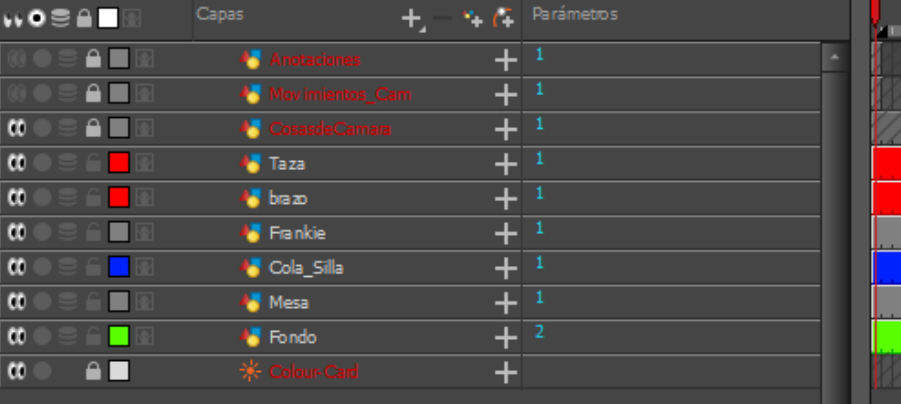

Fig. 12. Captura de pantalla del archivo de la escena 1 de la animática, de Toon Boom Harmony*,* sobre el orden de las capas de trabajo.

Fig. 13. Captura de pantalla del archivo de la escena 1 de la animática, de Toon Boom Harmony*,* sobre los nodos.

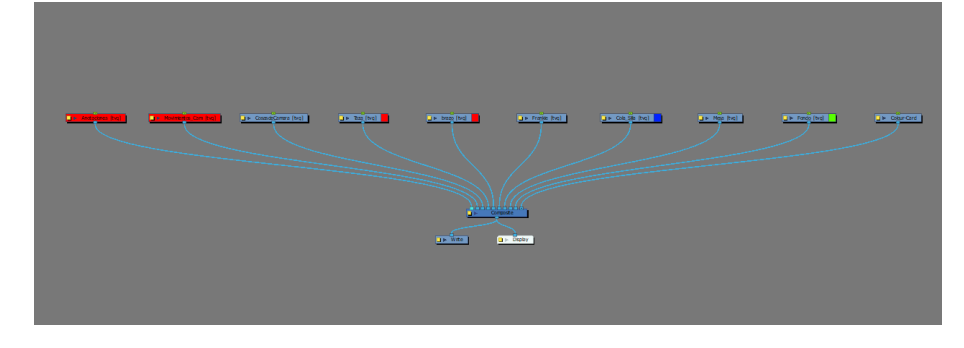

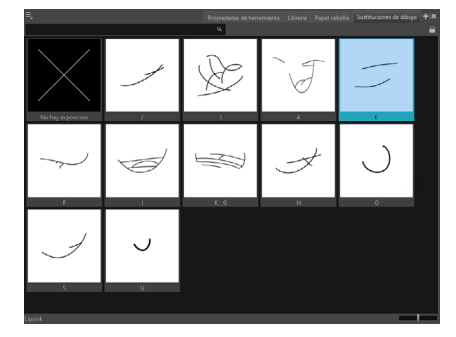

Fig. 14. Captura de pantalla del archivo de la escena 1 del clean up, de Toon Boom Harmony*,* sobre el lip sync.

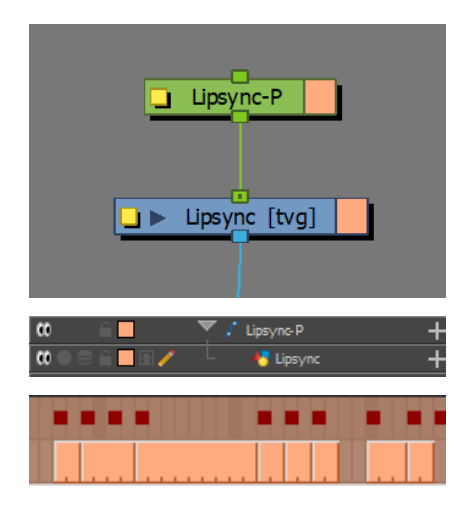

Fig. 15, 16 y 17. Capturas de pantalla del archivo de la escena 1, de Toon Boom Harmony*,* sobre el lip sync en vista de nodos y linea de tiempo.

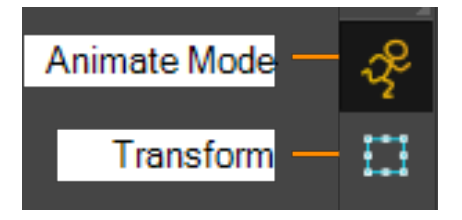

Fig. 18. Herramientas Animar fotograma actual y Transformar. Toon Boom.

puso un peg12*,* al cual se le aplicaron los ajustes de posición y escala.

### **2.5 PRODUCCIÓN**

### *2.5.1 Software*

En un inicio se animó completamente en tradicional en Toon Boom, al menos en la parte de rough. A la hora de pasar al clean up se realizó una técnica mixta gracias a ciertos conocimientos adquiridos en el puesto de trabajo propio. Estos, consistieron en aspectos técnicos sobre herramientas del programa que facilitaban la animación, como los ya mencionados nodos, la administración de bibliotecas con dibujos de sustitución, la distinción entre un peg y una capa de dibujo y las ayudas para el clean up.

Estos conceptos fueron clave para un mejor aprovechamiento del software. En este sentido, las bibliotecas de sustitución se usaron para el lip sync<sup>13</sup> de Frankie en la primera escena. Estas hacen que, al dibujar sobre una capa de dibujo, propiamente, se guarde automáticamente en el submenú de sustitución de dibujo. A partir de entonces, cada vez que se cree un nuevo dibujo en la línea de tiempo se generará una nueva sustitución. Fue así como se generó una biblioteca de bocas para la pronunciación de diferentes letras y sonidos, dando lugar al lip sync.

En relación a la distinción entre peg y dibujo, esto sirvió tanto para el lip sync como para la animación de algunos elementos, otorgándole características cut-out al tráiler. En la vista de nodos, en la capa de dibujo en la que se quiera añadir un peg, se selecciona dicha capa para después presionar Ctrl + P. Una vez hecho esto, se generan las respectivas capas en la línea de tiempo y se comienzan a colocar diferentes bocas en la capa de dibujo. Si se necesita, en la capa superior a esta (peg) se altera la posición de forma no destructiva, generando keys<sup>14</sup> o claves en la línea temporal.

También, se puede controlar la generación de keys automáticamente cuando se realice un cambio de posición, seleccionando la opción de Animar fotograma actual en la barra de herramientas lateral (Fig 16). En este caso sí que se usó, pero además, se activó la opción de la barra superior de Fotograma clave de Stop-Motion, el cual sirvió para que entre keys no se generasen intercalaciones automáticas.

Este mismo proceso sobre los pegs usado para el lip sync se realizó en otras partes del teaser, como en los movimientos de cámara finales o el traslado de

<sup>12</sup> Capa de trabajo sin dibujo en la que se puede, entre otras cosas, trasladar, expandir o rotar la capa de dibujo vinculada, sin realizar trabajo destructivo.

<sup>13</sup> Sincronización labial.

<sup>14</sup> Dibujos clave de la animación. En el caso de los pegs, son los puntos que diferencian cada cambio existente en la capa.

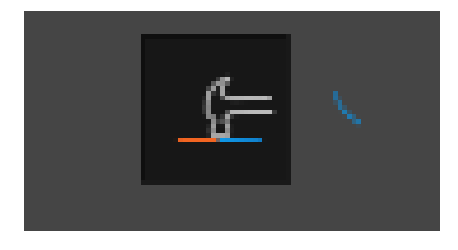

Fig. 19. Captura de pantalla de Toon Boom, de la herramienta Modo Construcción de linea.

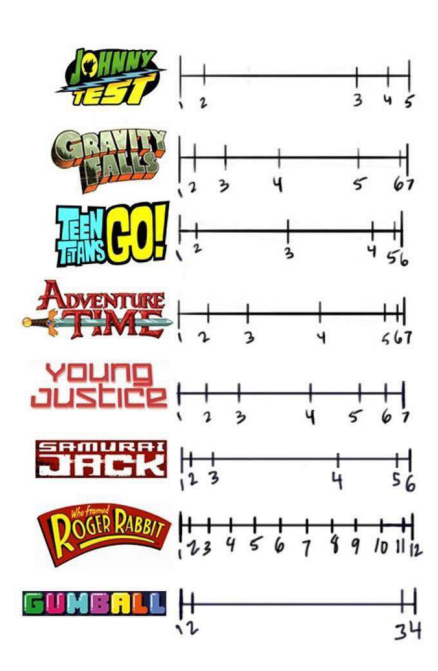

Fig. 20. Ejemplos de timing charts. De Traditional Animation.

dibujos de Frankie sobre la escena. Como aclaración, en el cut-out actual se usan rigs<sup>15</sup>, los cuales ya vienen configurados para que el cambio de bocas en el lip sync no necesite de un peg extra, ya que este tipo de marionetas 2D lo llevan ya incorporado y solo hace falta alterar la capa de dibujo, si procede. Para acceder tanto al peg como a la capa de dibujo de manera más directa se selecciona la herramienta de la barra lateral de Transformar (Fig. 18) y se activa o desactiva la opción de propiedades de herramienta de Modo de selección de peg. Si esta está activada, se seleccionarán solo pegs al presionar sobre cualquier parte de la escena con la herramienta Transformar.

A la hora del clean up, al principio se cerraban todas las líneas cruzando estas para formar una intersección y cortando los extremos sobrantes con la herramienta de Cuchilla, que se encuentra en la barra lateral de herramientas tras presionar unos segundos sobre la flecha negra o botón de Seleccionar. Sin embargo, esta técnica era heredada de uno de los posibles procesos de clean up que ofrecía Adobe Animate<sup>16</sup>, pero los resultados de los cortes no eran los deseados en Toon Boom, ya que dejaban cierres angulosos visualmente desfavorables para el proyecto.

Es por ello que, pidiendo consejo durante la jornada laboral, la compañera cuyas enseñanzas mejoraron el proceso general de esta producción, Marta Rico, mostró la herramienta de Modo Construcción de línea. A esta se accede en Propiedades de herramienta tras seleccionar el lápiz en la barra lateral. Esta hace que sea posible solapar varias líneas, creando automáticos cierres entre ellas.

#### *2.5.2 Animación*

Para empezar, se debe mencionar el estilo de animación de la mayoría de series cut-out actuales y sus diferentes timing charts<sup>17</sup>. Por lo general, estas son de poses extremas, es decir, no hay demasiados dibujos intermedios entre poses o dibujos clave, y los que hay, son muy próximos a estos. Al final de estas líneas también suele añadirse uno o dos dibujos extra para las acciones secundarias o *follow through*, las cuales pertenecen a ciertas partes del cuerpo, como el pelo o los brazos, que dejan de moverse más tarde para crear un movimiento más creíble. Gracias a estos esquemas lineales, se pueden planificar las animaciones, junto con los llamados arcos o trayectorias que seguirán los personajes. En ocasiones, estos dos conceptos se fusionan.

Como parte de los timing charts, estos también deberían indicar la cantidad de veces que se va a repetir ese dibujo en la línea de tiempo. En

<sup>15</sup> Marionetas articuladas en 2d o 3d de un personaje para ser animado posteriormente.

<sup>16</sup> Programa de animación 2d de Adove.

<sup>17</sup> Líneas con franjas escritas or el animador para indicar el número de dibujos que van entre los claves.

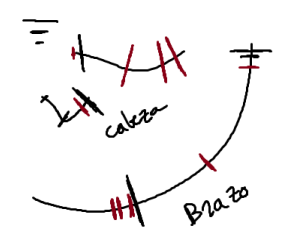

Fig. 21. Análisis propio de la animación de un clip de *El asombroso mundo de Gumball.*

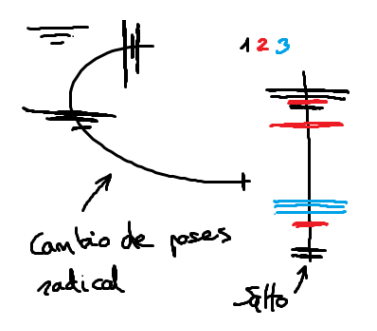

Fig. 22. Análisis propio de la animación de un clip de *Kid Cosmic.*

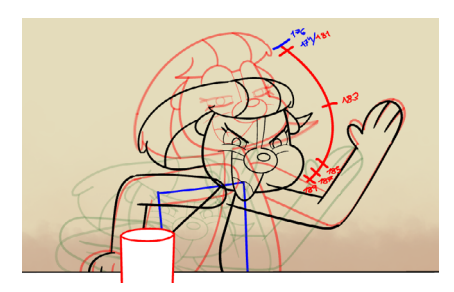

Fig. 23. Ejemplo de arco con timing chart incluido de la escena 1 en rough.

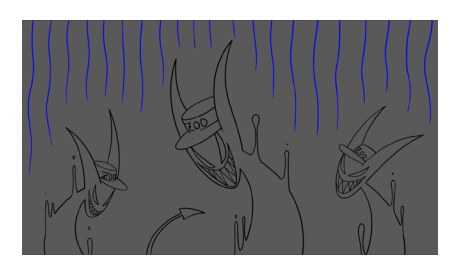

Fig. 24. Captura de pantalla de la escena de los cuidadores demonio.

una producción estándar, cada dibujo se repite 2 veces, como norma general, a 24 fotogramas por segundo. Sin embargo, a veces se usan repeticiones de 3 o incluso de 1 para dar lugar a movimientos más lentos o más rápidos respectivamente. Como añadido, se analizó personalmente la animación de *El asombroso mundo de Gumball* y de una serie que no aparece en la Fig. 20, *Kid Cosmic*, como recomendación del tutor de este proyecto. Al no poder determinar el número de los frames<sup>18</sup> concretos, se estableció la extensión de la exposición de estos con la longitud de las diferentes líneas dibujadas, resumiéndose en exposición a unos (cortas), doses (medias) y treses (largas). También, se marcaron con diferentes colores las idas y venidas de las partes del cuerpo analizadas, incluyendo las anticipaciones y los overlaps<sup>19</sup>.

Sin embargo, se terminaría por concluir que ninguno daría los resultados deseados, aunque por poco. La animación de la primera serie mencionada era la que más se aproximaba a lo planeado, con la diferencia de que supondría añadir uno o dos dibujos más a cada timing chart, mientras que la segunda serie era de poses aún más extremas y con bastante mayor exposición a treses en ocasiones. Todos estos factores, tanto los deseados como lo que se echaron en falta durante el análisis, fueron tomados en cuenta en la fase inicial de la animación del teaser; el rough.

Este proceso fue general para todo el tráiler, así que se describirá sobre la escena 1 para concretar. Consistió en crear arcos en las trayectorias de los brazos y cabeza de Frankie, insistiendo mucho en el carácter curvo de estos. Esto último se debió a que se hizo una prueba previa con un círculo en una capa de dibujo y un peg superior que haría que siguiera la trayectoria marcada inicialmente por el arco primigenio, pero terminó resultando en un movimiento monótono. Por esta razón, se acentuó más la curvatura general de estos y, una vez comprobada de nuevo su funcionalidad, pasaron a trabajarse como timing charts. Más tarde, se bajó la opacidad a estas capas  $y$ , al llegar a la fase de clean up<sup>20</sup>, se ocultaron.

Como técnica de animación diferente, cabe mencionar la de la escena de la Fig. 24. En esta, se añadió la exposición de los frames a treses de forma general, ya que se buscaba un ligero efecto de cámara lenta.

También, se dividieron las distintas partes del cuerpo que iban a estar sobre otro objeto o debajo de este con un código de color. Por lo general, el cuerpo principal estaba en negro, aunque este resultase estar detrás de la mesa en el caso de la escena 1. En azul se planteaban la silla y la cola de la

<sup>18</sup> Fotogramas o cada una de las imágenes que forman parte de un clip de video.

<sup>19</sup> Cuando distintas partes del cuerpo continúan el movimiento después de que el personaje se haya parado.

<sup>20</sup> Limpiar los trazos indefinidos del rough con una línea uniforme.

protagonista, ya que ambas iban detrás del cuerpo principal. Por último, el rojo significaba que la capa estaba por encima de las demás, como en este caso pasaba con los distintos brazos de manera intermitente. Siguiendo esta lógica, los props<sup>21</sup> como la mesa y la silla fueron coloreados de blanco para que no causase confusión con el resto de trazos.

Tras esto, se llegó a la fase de rough en todos los planos y se comenzó el clean up, del cual se esperaba tener solo una escena y se terminaron dos, finalmente. En esta fase se introdujeron tres novedades más; la línea más uniforme, las líneas de sombras y la clonación de dibujos.

Para el rough se usó un pincel de línea modulada, pero para el clean up se usó un lápiz uniforme llamado Fixed Thickness, que podía contener dos grosores diferente si se enlazaban con la herramienta Modo Construcción de línea. Se estableció como normal general, con variaciones de profundidad, un grosor de línea de 10 puntos. Para las líneas faciales se puso un grosor de 5 puntos para no saturar y dejar más claridad a las expresiones. De esta manera, cuando se quiso unir el grosor de 10 del borde de la cara al de 5 de la franja interior de esta para arquear las cejas, se construyó un punto medio que con otros lápices o pinceles no se podía conseguir.

Como se ha mencionado previamente, el clean up comenzó a hacerse con la herramienta de cuchilla, por lo que se empleó más tiempo para corregir esta parte. Sin embargo, una vez dibujada a modelo todas las partes del cuerpo, estas podían ser clonadas y reutilizadas para ahorrar horas. Esto se debía de hacer en la capa de dibujo, rodeando con la flecha negra o herramienta selección el dibujo que se quería clonar. Tras esto, se copiaba con Ctrl + C y se llevaba a un dibujo vacío con Ctrl + V. Si este proceso se hacía de otra forma, al hacer algún ligero cambio en uno de los dibujos clonados, este se producía en todos los demás.

Las líneas de sombra se hicieron a mano, ya que estas solo serían necesarias en ambientes de luces o sombras de alto contraste. Estas líneas ya se marcaron en la fase de layout, así que la complicación añadida era hacerles los dibujos intercalados. Se usó también un código de color distinto para las luces reflejadas en los personajes y las sombras en el suelo. Una vez dibujadas, se les bajó la opacidad a cero en su canal alfa. Se colorearon creando la capa de color en Toon Boom y rellenándolas con un color con el alfa bajado a la mitad de opacidad, para ver el efecto de la luz. Este mismo patrón se seguiría para marcar diferentes partes del cuerpo de otros personajes que tuviesen un color distinto, aunque, para distinguirlos de las luces y sombras,

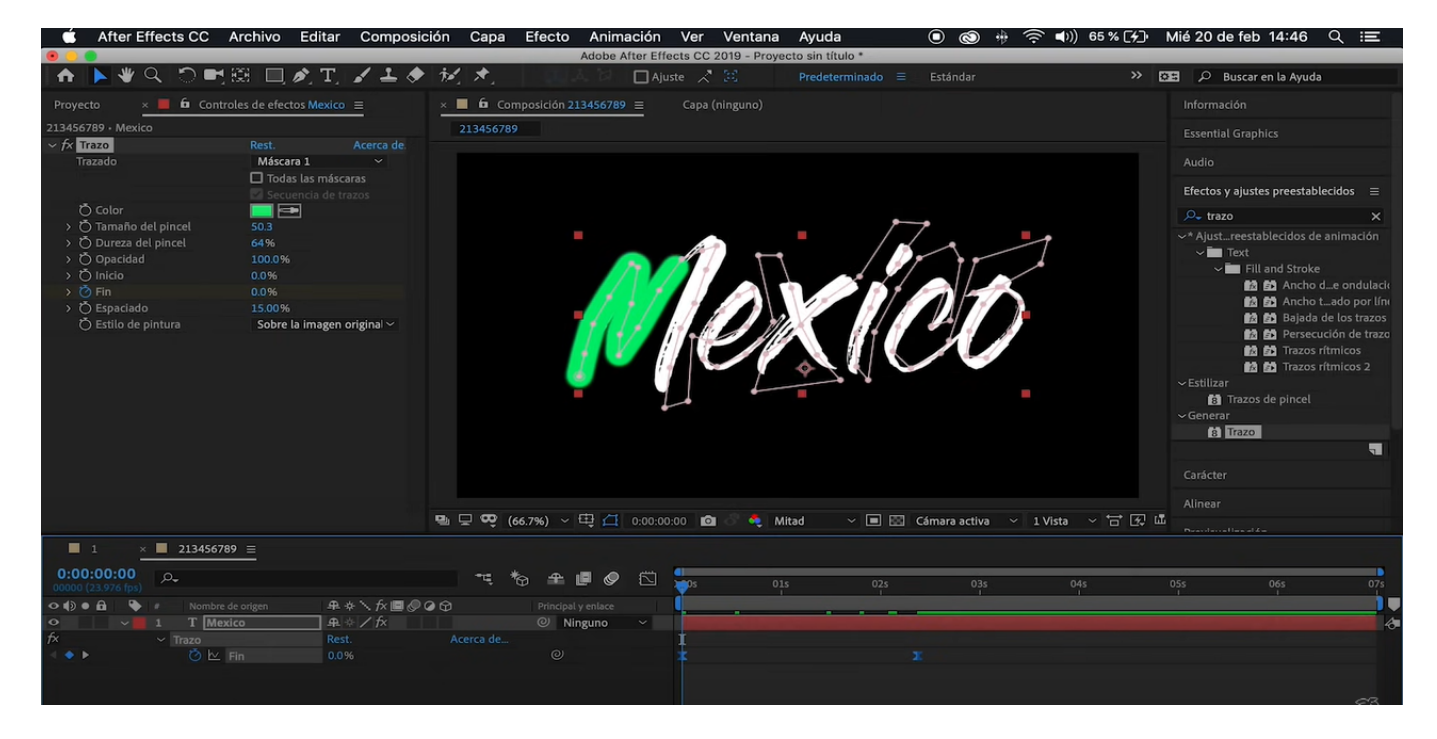

Fig. 25. Captura de pantalla del vídeo tutorial de efecto de escritura, por Iaan. se hicieron en verde.

Por último, la única escena que no se animó en Toon Boom fue la del propio logo y portada de Zooless. Se realizó en After Effects<sup>22</sup> simulando un efecto de escritura, el cual se consigue creando una máscara con la herramienta pluma sobre las letras en las que se aplicará el efecto. A esta máscara se le añade el efecto de Trazo y se aumenta el grosor de este para que cubra todo el título. Se anima este trazo en sus características Fin o Inicio para que quede con el resultado deseado. En este caso, también se le añadió una variación de tamaño y forma. (Ver ANEXO V).

### *2.5.3 Biblia*

Antes de proceder a realizar la biblia de pitch es necesario haber elaborado la idea del proyecto y conocer mucho más de lo que finalmente se muestra en este documento. En este caso, la idea de *Zooless* es una evolución de un conjunto de personajes e historias inconexas de la niñez de la autora de esta memoria. Estas ideas tomaron forma los últimos meses y se organizaron como un posible proyecto sólido (ver ANEXO VI).

Para biblia de pitch se siguió una charla llamada *Cómo hacer un pitch para series de animación* (2019) hecha por un profesional del sector, Juan Pedro Arroyo, el cual trabajó en varias series de Cartoon Network, como *El* 

22 Programa de animación vectorial y motion graphics de Adobe.

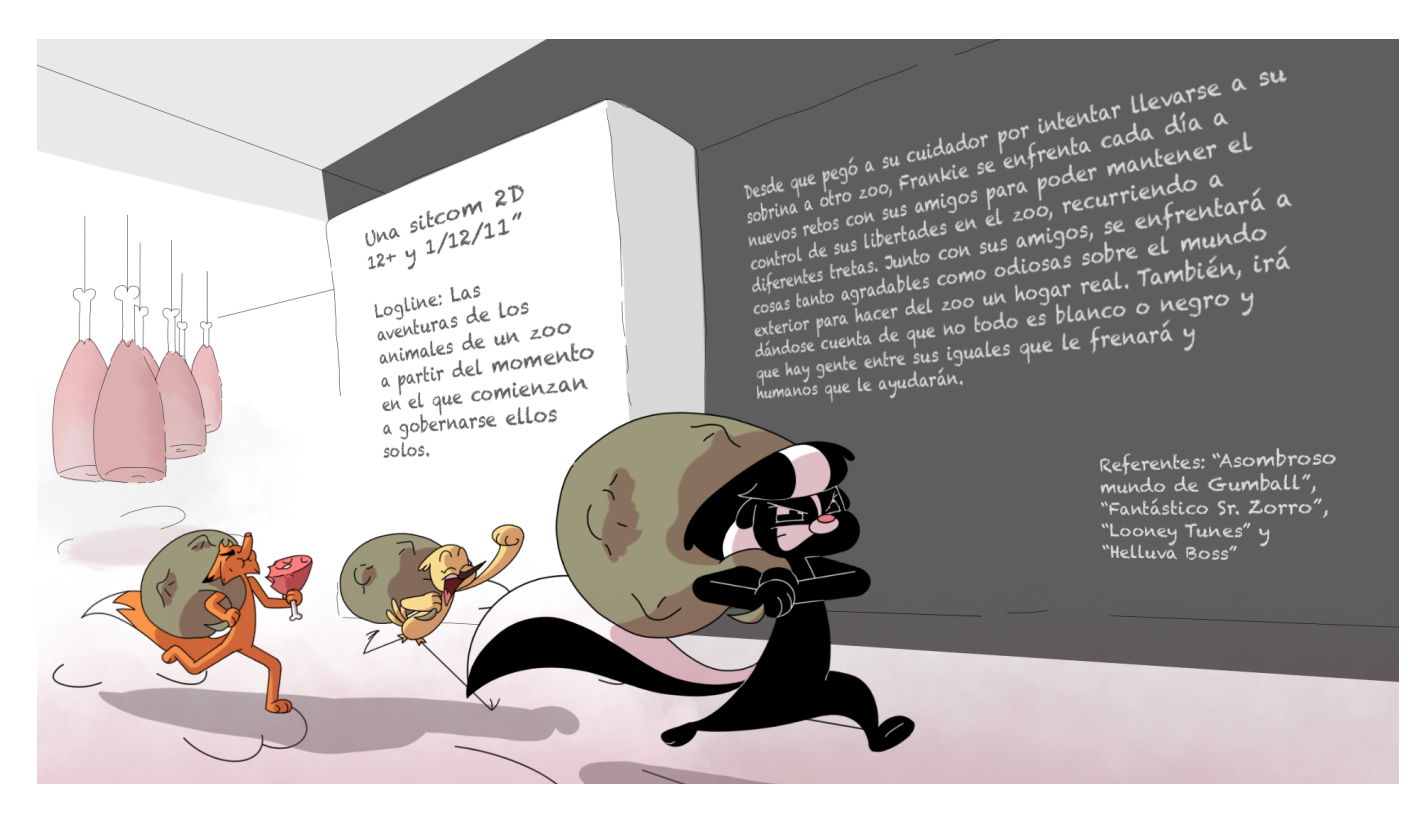

Fig. 26. Introducción de la biblia de pitch de *Zooless.*

*asombroso mundo de Gumball,* gran referente a estas alturas del trabajo.

En esta guía se exploraban varios puntos, desde cómo elaborar la idea hasta cómo estructurar el documento. En este caso, la idea ya venía de antes y se había trabajado en asignaturas anteriores, por lo que en esta fase solo hacía falta perfeccionar algunos puntos que quedaron cortos previamente.

Se perfeccionaron la creación de la portada y las diapositivas de una forma más visual, la concreción de la temática y el mundo de la serie, la creación de mayor material visual sobre los personajes, el acabado de algunos ambientes relacionados con el teaser, la reestructuración de algunas premisas y la uniformidad en el diseño y estilo del documento de pitch.

Tanto para la portada como para las diapositivas encargadas de seccionar el documento en personajes y ambientes se usaron letras escritas a mano con un pincel con el trazo de grano y decoradas con un estilo uniformado. Esto sólo serviría para los títulos de página o, como mucho, encabezados. Sin embargo, deberían seguir siendo lo más legibles posible.

Para la concreción de la temática se trató de resumir esta en su mínima expresión, ya que con eso, según Juan Pedro Arroyo "es que ya estás muy seguro de qué va" (Agosto, 2019, *Cómo hacer un pitch para series de* 

*animación*). En el caso de esta, la mínima expresión sería la REIVINDICACIÓN.

El universo o el mundo está explicado desde el punto de vista de los protagonistas de esta historia; los animales. Estos saben que viven en una ciudad donde se habla inglés, pero no saben cuál es, ya que nunca han salido y la mayoría se ha criado en cautividad. Tampoco es algo que les preocupe.

A la hora de crear material para los personajes, este siempre debería contar una historia. Es por eso que, a parte de las distintas expresiones de los personajes, tanto recurrentes como exagerada, se añadieron bocetos de distintas situaciones que estos podrían vivir en su día a día analizando su psicología y las relaciones entre ellos. Con respecto al análisis psicológico de los personajes, también se afinaron sus virtudes y defectos para que estos fueran complementarios a los de la protagonista y explicados con textos más informales y contextualizados en la biblia.

Para el asunto de los fondos se usó la misma filosofía. Con la necesidad de que todo contase una historia se incluyeron algunos personajes interactuando con los fondos acabados, los cuales fueron tres. El primero no tiene relación directa con el teaser, pero muestra el hábitat de Frankie, el cuál sería recurrente en la serie, y las diferentes paletas de color dependiendo de la hora del día. El segundo fondo es un plano mucho más abierto del salón de Frankie, es decir, el fondo de la escena 1. Para este se tomaron referencias de fotografías de casas en cuevas, típicas de algunas localidades rurales de España. Además, tanto este como el siguiente fondo tienen unas dimensiones más alargadas para que se pudieran reutilizar en un contexto multiplano, lo cual fue algo que se observó en el puesto de trabajo propio. El tercer fondo es el hábitat de Sebas, el cual tiene tonos más grises y unos verdes menos saturados que el resto de ambientes.

De forma secundaria, las diapositivas presentadas en la introducción del documento, desde la sinopsis hasta el universo, y las que segmentan el documento, también servirían de ejemplos de ambientes. Sin embargo estas no aparecen, ya que solo se planearon para la biblia y tienen perspectivas diferentes a las deseadas para la serie por conveniencia de las proporciones de los elementos del diseño en las diapositivas.

La reestructuración de las premisas de algunos posibles episodios se llevó a cabo tras revisitar el video de la charla de Arroyo, ya que, como él dice, "el ejecutivo enfrente tuya va a querer saber si eres capaz de cerrar una historia o de, al menos, insinuar que hay un final" (Agosto, 2019, *Cómo hacer un pitch para series de animación*). Esto implicó que se explicase de forma general lo que sucede en el cuerpo de las historias y dejar en detalle las conclusiones.

Sobre el diseño del documento, este enlaza tanto lo dicho en la creación de la portada y diapositivas como en los fondos. La tipografía usada en toda la biblia, una Chalkduster de 6 puntos, junto con elementos del estilo artístico de los fondos (arbustos y hojas) consiguen una mayor uniformidad.

### **2.6 DISCUSIÓN DE LOS RESULTADOS Y PREVISIÓN DEL IMPACTO**

Debido al actual estado del tráiler, este todavía no está en condiciones para mostrarse en festivales, por lo que antes necesitaría llegar, al menos, a concluir la fase de color. De igual manera, es posible que antes de presentarlo haya que cambiarle algunos ajustes en el audio, dependiendo de los auditorios y la posición de los altavoces de estos a los que se presente. Además, las imágenes producidas en la biblia también cambiarían o se ampliarían, con el objetivo de generar un portfolio profesional.

Si se sigue planteando este proyecto en solitario, este requeriría del propio tiempo libre y empeño. Sin embargo, existen otras opciones para creadores de contenido independientes en distintas plataformas de crowdfunding. Esto funciona de manera que, gracias al material producido hasta el momento, se puede presentar el proyecto como una campaña para pedir financiación en páginas webs especializadas a inversores o simplemente personas a las que les atraiga el trabajo presentado. Estas personas pueden aportar cualquier cantidad de dinero, por pequeña que sea.

De esta manera, se podría subcontratar a otro animador durante uno o dos meses para poder finalizar el teaser con mayor rapidez. Basándonos en el sueldo propio y las horas, el sueldo oscilaría entre los 1.100 y 1.250 euros, trabajando 8 horas al día de lunes a viernes. Sin embargo, esta opción para conseguir inversores está muy sujeta a la promoción del proyecto en redes sociales, por lo que es imprevisible.

En este sentido, y puesto que solo se trata de finalizar un minuto de animación y no un proyecto de serie, se plantea como la opción más realista finalizarlo en solitario. Como hecho favorable, no se dependería de una fecha límite concreta, ya que hay festivales de animación con espacios para presentar pitch numerosas veces al año. Como hecho algo más desfavorable, se haría una inversión económica en viajes, ya que los festivales están

repartidos por todo el país.

### **3. CONCLUSIONES**

Tras analizar los objetivos marcados al inicio del trabajo se puede concluir que el proyecto los ha cumplido todos. Además, en términos del acabado de la animación, se han superado las expectativas iniciales.

Si bien es cierto que se hicieron este tipo de acotaciones en un inicio para hacer este proyecto de animación en solitario lo más abordable posible, aún se encontraron contables dificultades en el proceso. Como ejemplo, la grabación del audio se retrasó en varias ocasiones debido a problemas circunstanciales para grabar y en su proceso de edición sufrió varios cambios antes de la entrega.

Se realizó la mayor parte de la preproducción en otras asignaturas, se optimizó el guion en la fase de animática, se cumplió con las poses clave y los parámetros del layout en la producción, se consiguieron animar de manera sencilla y sólida los personajes diseñados previamente con este fin, se estableció un audio propio, se superaron el mínimo de escenas en clean up y se desarrolló una biblia de pitch que acompaña y complementa visualmente al tráiler animado.

Como fortalezas del procedimiento aplicado se destacan la libertad total de creación (a parte de los consejos del tutor y otros profesores), la experimentación y cohesión de las distintas fases del proceso de producción de animación, y la implementación de nuevos conocimientos, como las herramientas de software o técnicas de animación actuales.

Si se habla de las debilidades se debe mencionar el echar en falta a algún compañero de trabajo, ya sea por la división de tareas o por la posibilidad de tener diferentes perspectivas artísticas. Además, se creó la necesidad de cambiar o renovar algunas escenas hechas hasta la fecha debido a los nuevos conocimientos adquiridos en distintas jornadas laborales, como el clean up con la línea mejorada. La libertad artística ha sido difícil de orientar y encajar en el tiempo como se deseaba en un principio. Como añadido, la jornada laboral en la empresa de 8:00 h a 16:00 h a delimitado el proyecto.

En este sentido, hubieran sido útiles herramientas como Shotgrid<sup>23</sup>, el cuál es un software que se gasta en el puesto de trabajo. Sin embargo, este se incluyó meses más tarde y el entonces avanzado estado de este proyecto ya

<sup>23</sup> Software de gestión de proyectos de Autodesk.

no daba pie a pensar en esta opción.

Como competencias a destacar resaltan las relacionadas con la animación 2D tradigital. La parte tradicional fue principalmente desarrollada en Principios y Fundamentos de la animación 2D junto con las aportaciones y oportunidades ofrecidas por el Club de Animación UPV.

Los conocimientos sobre cut-out y Toon Boom Harmony fueron principalmente adquiridos por la experiencia laboral entre compañeros y superiores de Wise Blue<sup>24</sup>, cuya influencia ha sido clave para una mayor visión profesional del proyecto.

Las nociones de sonido son de Soundtrack y postproducción de audio y los de la preproducción y el layout vinieron dados por Ilustración Narrativa, Proyectos y Producción de Animación. Del primero se destaca una mayor comprensión de las jerarquías sonoras en cualquier pieza. De la preproducción; los planos con distribuciones de los elementos más dinámicas, la búsqueda de la narratividad y diseño de los personajes para animación, sin llegar a dejar de lado de estilo propio.

En definitiva, y a pesar de las dificultades, este proyecto ha cumplido con las expectativas en cuanto a resultados se refiere y refleja en sus delimitaciones las capacidades necesarias de un artista de la industria. Puede usarse como parte del portfolio y carta de presentación de la propia artista, ya que es un proyecto capaz de generar interés al público.

## **4. BIBLIOGRAFÍA**

Animaniacs (serie cinematográfica de 1993 - 1998). Wikipedia. Recuperado 12 de julio de 2023, de ( [enlace](https://es.wikipedia.org/wiki/Animaniacs) ).

Bogota SIGGRAPH. (2019, 6 agosto). Cómo hacer un Pitch para series de animación - JuanPe Arroyo [Vídeo]. YouTube. Recuperado 12 de julio de 2023, de ( [enlace](https://www.youtube.com/watch?v=Oh_l0Sx1f6A) ).

Chicken Run (película de 2000). Wikipedia. Recuperado 12 de julio de 2023, de ( [enlace](https://es.wikipedia.org/wiki/Chicken_Run) ).

Digital Jove (2022, 21 diciembre). Diseño de personajes para proyectos de animación | masterclass - Gallego Bros | Digital Jove 2022 [Vídeo]. Youtube.

24 Empresa de animación de Valencia

Recuperado 12 de julio de 2023, de (enlace)

Fantastic Mr. Fox (película de 2009). Wikipedia. Recuperado 12 de julio de 2023, de ( [enlace](https://es.wikipedia.org/wiki/Fantastic_Mr._Fox) ).

Iaan (2019, 21 febrero). EFECTO ESCRITURA EN AFTER EFFECTS [Vídeo]. Youtube. Recuperado 12 de julio de 2023, de (enlace).

Jiménez C. (2021, 16 abril). Cut-Out Animation. Lidembarcelona. Recuperado 12 de julio de 2023, de ( [enlace](https://www.lidembarcelona.com/proyectos/cut-out-animation/) ).

Justo E. (2022, 23 mayo). The Beasts. Behance. Recuperado 12 de julio de 2023, de ( [enlace](https://www.behance.net/gallery/144394419/The-Beasts) ).

Looney Tunes (serie cinematográfica de 1930 - 2023). Wikipedia. Recuperado 12 de julio de 2023, de ( [enlace](https://es.wikipedia.org/wiki/Looney_Tunes) ).

Pitch (2023, 27 enero). Wikipedia. Recuperado 12 de julio de 2023, de ( [enlace](https://es.wikipedia.org/wiki/Pitch#) ).

Rebelión en la granja (libro de 1945). Wikipedia. Recuperado 12 de julio de 2023, de ( [enlace](https://es.wikipedia.org/wiki/Rebeli%C3%B3n_en_la_granja) ).

Serie Web (2023, 24 junio). Wikipedia. Recuperado 12 de julio de 2023, de ( [enlace](https://es.wikipedia.org/wiki/Serie_web) ).

The Amazing World of Gumball (serie cinematográfica de 2008 - 2019). Wikipedia. Recuperado 12 de julio de 2023, de (enlace).

Toon Boom Harmony User Guide (2021, 11 agosto). about Toon Boom Harmony Essentials. Recuperado 12 de julio de 2023, de ( [enlace](https://docs.toonboom.com/help/harmony-20/essentials/book/about-user-guide.html) ).

TraditionalAnimation (2018, 30 abril). Timing Charts [Imagen]. Twitter. Recuperado 12 de julio de 2023, de ( [enlace](https://twitter.com/Traditional2D/status/991014678246510592) ).

Vivziepop (2019, 25 noviembre). Helluva Boss Playlist. HELLUVA BOSS (PILOT) [Vídeo]. Youtube. Recuperado 12 de julio de 2023, de ( [enlace](https://www.youtube.com/watch?v=OlahNrlcgS4&list=PL-uopgYBi65HwiiDR9Y23lomAkGr9mm-S) ).

Zaytseva V. (2021, 18 enero). Bóbr, the cave boy. Behance. Recuperado 12 de julio de 2023, de ( [enlace](https://www.behance.net/gallery/111616401/Bobr-the-Cave-Boy) ).

¿Qué es la animática y cómo se reproduce esta técnica? (2023) Adobe.

Recuperado 12 de julio de 2023, de (enlace).

# **5. ÍNDICE DE FIGURAS**

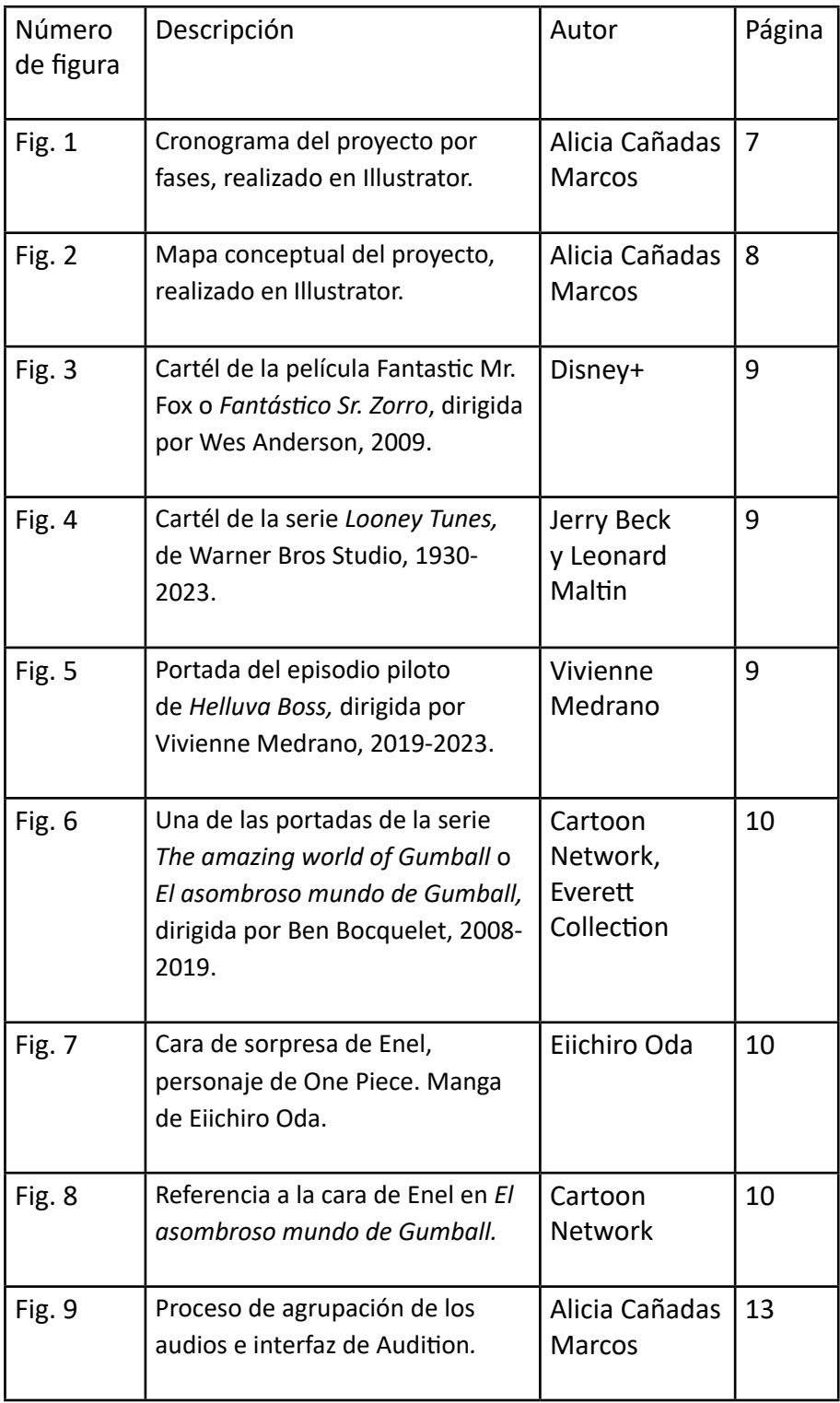

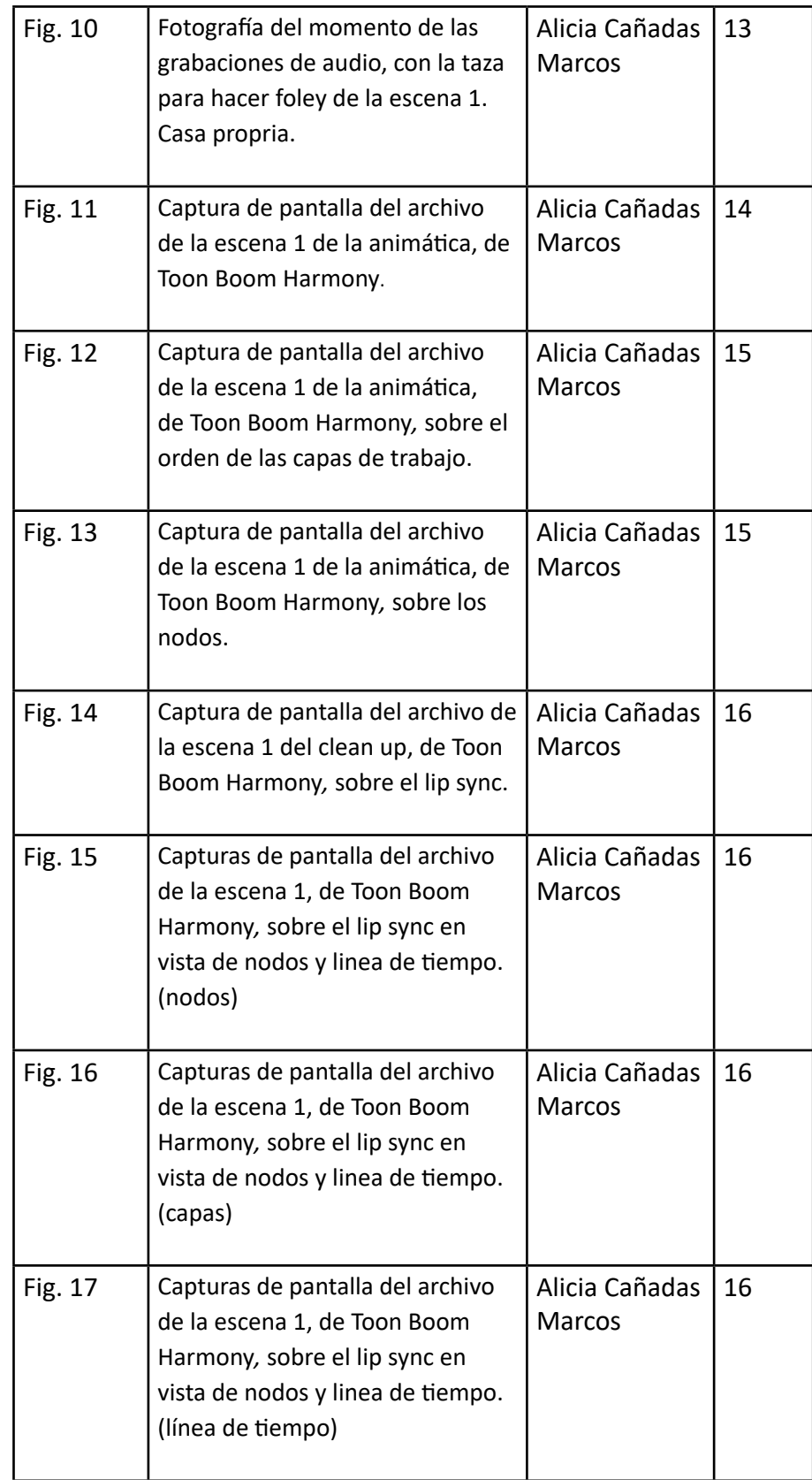

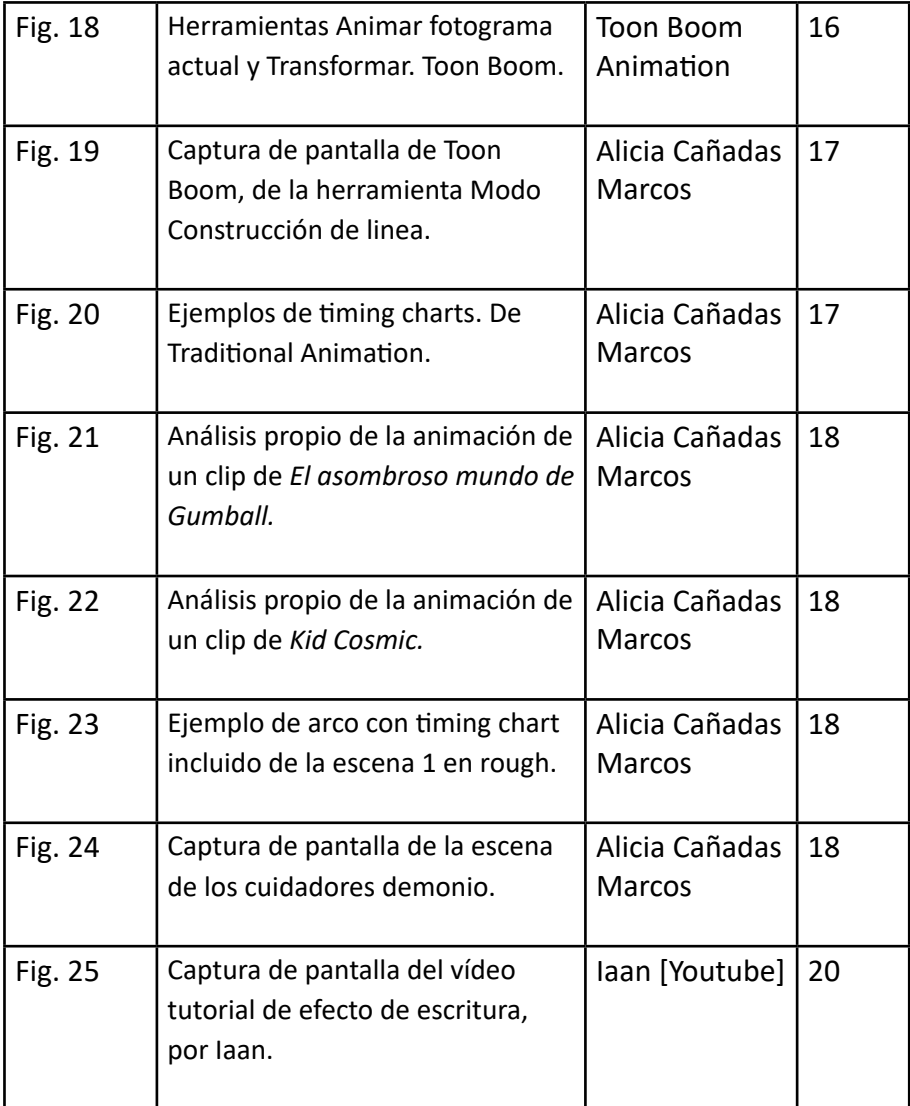

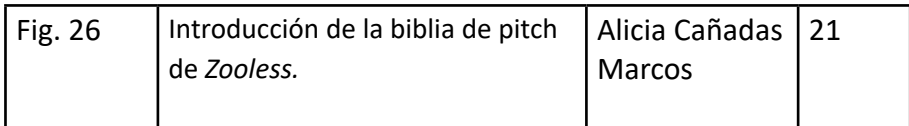

## **6. ANEXOS**

- [ANEXO I CRONOGRAMA](https://drive.google.com/file/d/1Kvc5gtUYq_cS4_GhgGK6JOp6YunYbWUr/view?usp=sharing)
- [ANEXO II AUDIO](https://drive.google.com/drive/folders/1R2yU1ZL0-qtGqQWQ3-DNYvkulYMlP5c5?usp=sharing)
- [ANEXO III PREPRODUCCIÓN](https://drive.google.com/file/d/1uTOMNkuHXWWLRDdcAFxG_W3izLyEskpz/view?usp=sharing)
- [ANEXO IV ANIMÁTICA LAYOUT](https://drive.google.com/drive/folders/1n-Vz_gbn-EJ06KZDqgnwqwr3zWObXf85?usp=sharing)
- [ANEXO V TEASER](https://drive.google.com/file/d/1Yj2kPCal4pw4nEFuAJqEP-8ersukRgu4/view?usp=sharing)
- [ANEXO VI BIBLIA DE PITCH](https://drive.google.com/file/d/1Nt4vt1lxRk2uOwV2prbhsEqVTjbK0ppn/view?usp=sharing)
- [ANEXO VII ODS](https://drive.google.com/file/d/1RUUi3IzmCceNM0Qk9Y3a85aCf-U_9_ak/view?usp=sharing)